## エアフィルターの清掃について

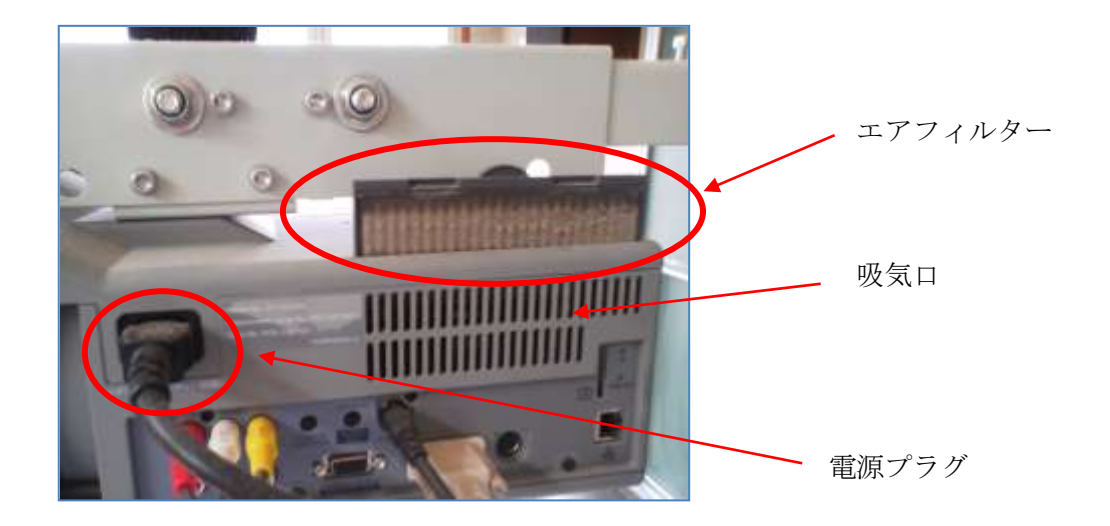

【掃除手順】

- ① プロジェクタの電源を切り、冷却ファンの回転が止まったことを確認し、電源プラグを抜きます。(清掃 は必ず電源を切ってから行ってください。)
- ② エアフィルターを上に引き上げて外します。
- ③ エアフィルターのホコリをブラシ等で取り除きます。 ※汚れがひどいときは、掃除機などでホコリを取り除いてください。(水洗いはしないでください) ※それでも汚れが取れないときやエアフィルターが古くなったときは新しいものと交換してください。
- ④ エアフィルターを取り付けます。

【掃除の目安】

- 一般的に200時間ご使用になるたびにエアフィルターを清掃してください。
- ※ご使用の環境や、ご使用時間によってエアフィルターの汚れは変わりますが、こまめに清掃することをお 勧めいたします。

【その他】

エアフィルター以外で本体のホコリもやわらかい布等で取り除いてください。その際に機械内部に向かってエ アーダスター等の清掃用具はご使用はしないでください。

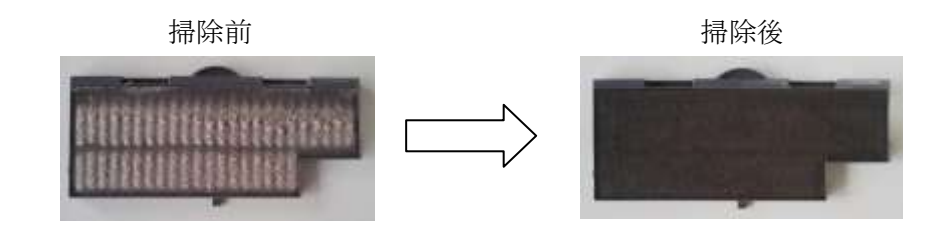

フィルターカウンターのリセット処理について

フィルターカウンターのリセット(エアフィルターの清掃・交換後は必ずリセットを行ってください。) リモコンで「MENU」ボタンを押してメニューバーを出す。

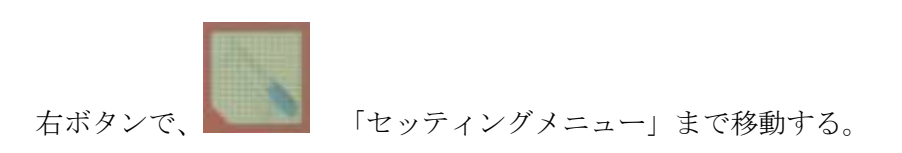

下ボタンで、「フィルタ-カウンター」ボタンで、「SELECT」 ボタンを押す。

リセットを選択し、リセットの確認が出ますので 「はい」を選択、再度OKかどうかの確認を求められま すので、「OK」を選択する。

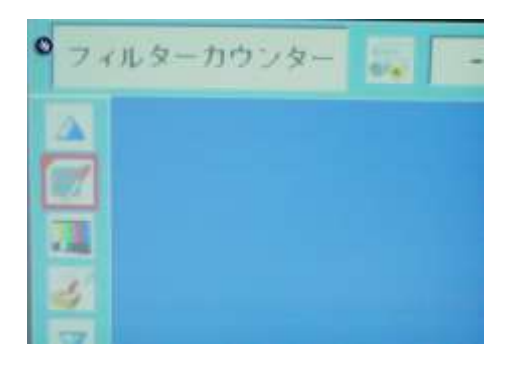

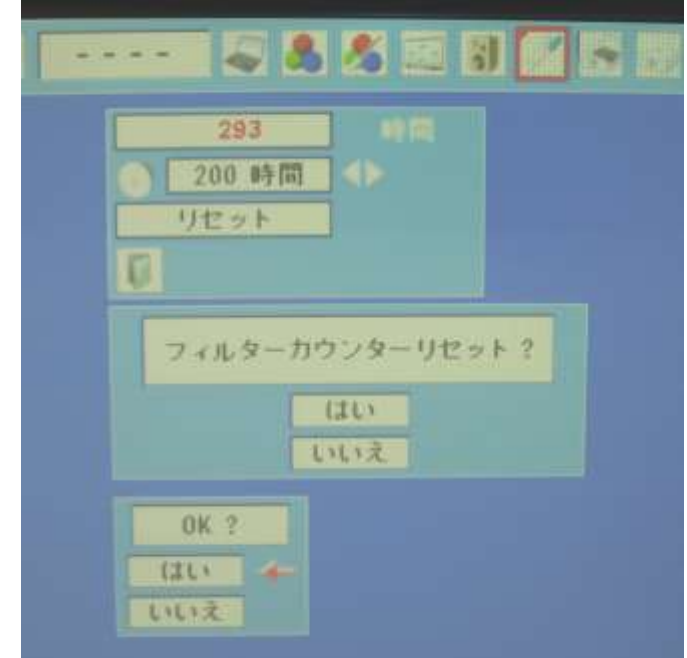

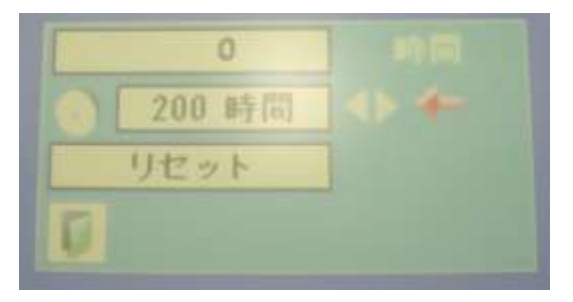

時間が 0 になっていれば完了です。